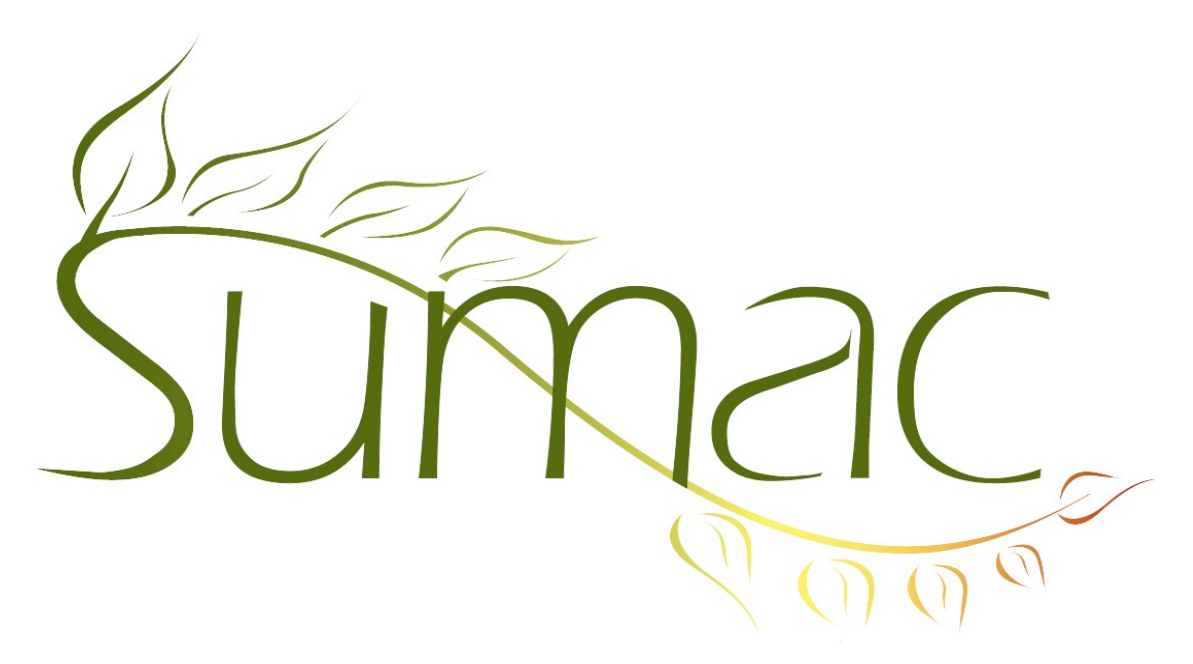

# **Version 4.4.6 Release Notes**

2017-08-01

## **Contents**

Introduction  $-2$ General – 2 Donations  $-2$ Forms  $-2$ Grant Applications – 2

## **Introduction**

This document describes features which were added to release 4.4.5 of Sumac to create release 4.4.6.

## **General**

An administrative user is now able to define new drop down lookup list options from within the menu of interest. You no longer need to enter the Utilities menu to edit certain lookup lists.

#### *Payments*

The payment processor list available in Utilities/Customize Database/Preferences/Payments now lists *Bambora (BeanStream)* to reflect the name change of Bambora, formerly known as BeanStream.

#### *Reports*

The quick count report has been changed to handle checkbox groups in a more intelligent way. You are now shown two tables when you include a checkbox group in your quick count report. The first table summarizes the number of records containing the *specific checkbox value*, and the second table summarizes the number of records which contain a particular *combination of values*.

## **Donations**

In the Donation list window, you are now able to display any field from a linked contact as a column.

#### **Forms**

You can now change the panel display order of forms shown online. This means the *personal information* section can show before other fields in the form, instead of the default of displaying at the end of the form. This is set in the parameter file for your Forms web page.

## **Grant Applications**

On the Grant Application web page visible to your applicant, there is now a countdown timer that displays how much time remains in the current session. This helps the applicant ensure all information is saved before the session expires.

It is now possible to set whether or not an applicant can see the application status column on the home page of their grant applications web page. This is set in the parameter file for your Awarding Grants web page.